## What do the Course Readings icons mean?

On various screens throughout Course Readings you will see various menu and record icons and descriptions. A list of their meaning and/or functions is presented below.

The legend explains the status of each reading. These icons will appear with each reading for example:

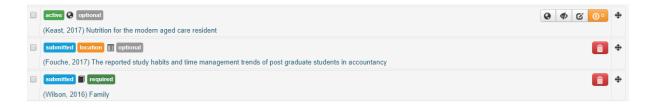

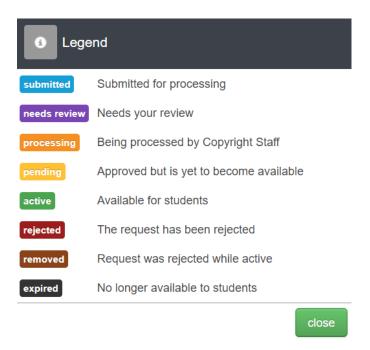

The icons that appear to the right of your reading citation are explained below

| <b>@</b>   | View the reading for review                                                                                                    |
|------------|----------------------------------------------------------------------------------------------------|
| <₽>        | Hide this reading from students                                                                                                    |
| Ø          | Edit this reading.  Once the reading is submitted you can only change the file or link, notes to students and required reading status. |
| ① 0<br>① 3 | How many views the reading has had. As the reading is viewed the box will change to green                                              |
| <b>4</b>   | Move this reading to another location                                                                                                  |